www.autotronika.pl

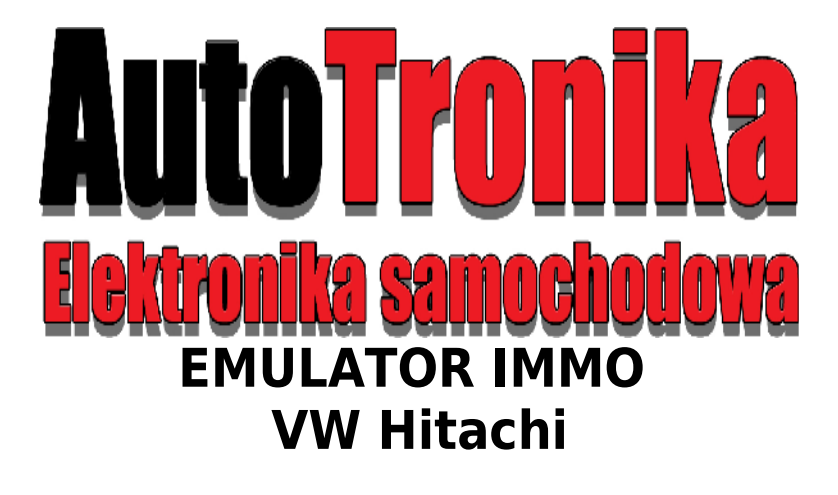

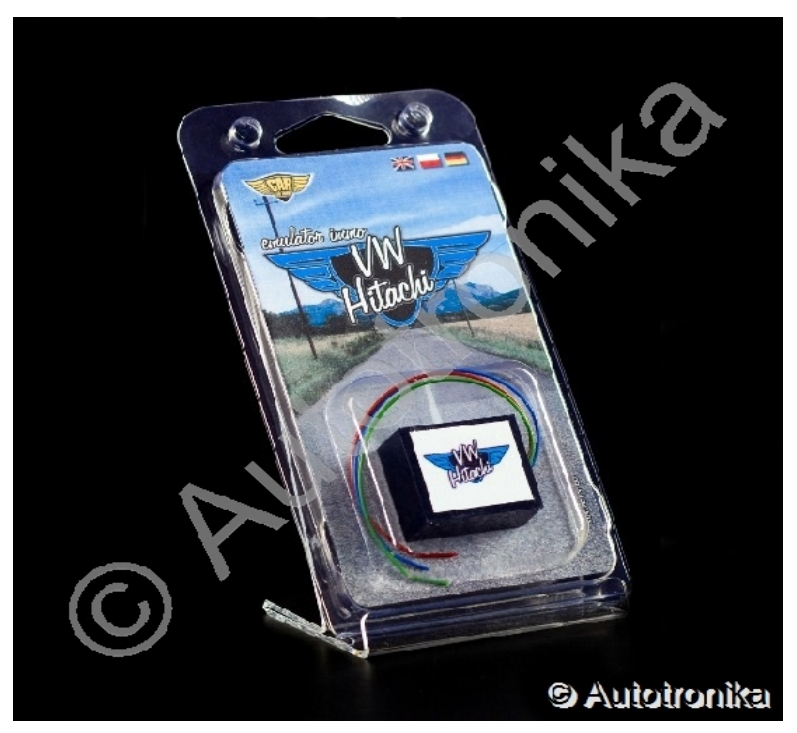

wsparcie techniczne: [forum.autotronika.pl](http://forum.autotronika.pl/)

 **[www.autotronika.pl](http://www.autotronika.pl/)** 2

## Sterownik Audi A6 2.8 benzyna kod silnika: AAH

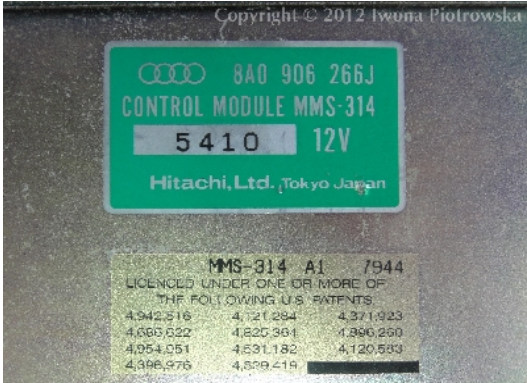

Podłączenie emulatora w sterowniku pracy silnika:

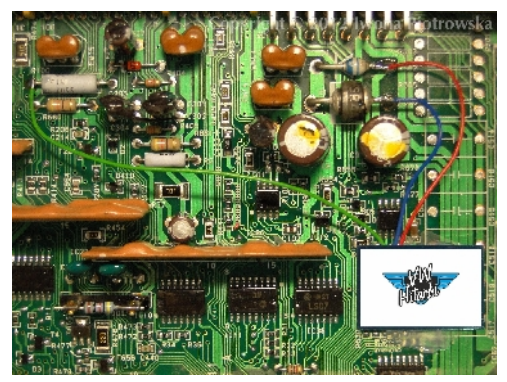

**Masa Zasilanie Linia-W**

**wtyczka D 1 pin wtyczka D 8 pin wtyczka C 12 pin**

Przy podłączeniu odpinamy immobiliser i zwieramy linię W z linią K celem uzyskania diagnozy sterownika.

wsparcie techniczne: [forum.autotronika.pl](http://forum.autotronika.pl/)

**www.autotronika.pl** 3

# **USTAWIENIE ZWOREK DLA EMULATORA UNIWERSALNEGO "JULIE"**

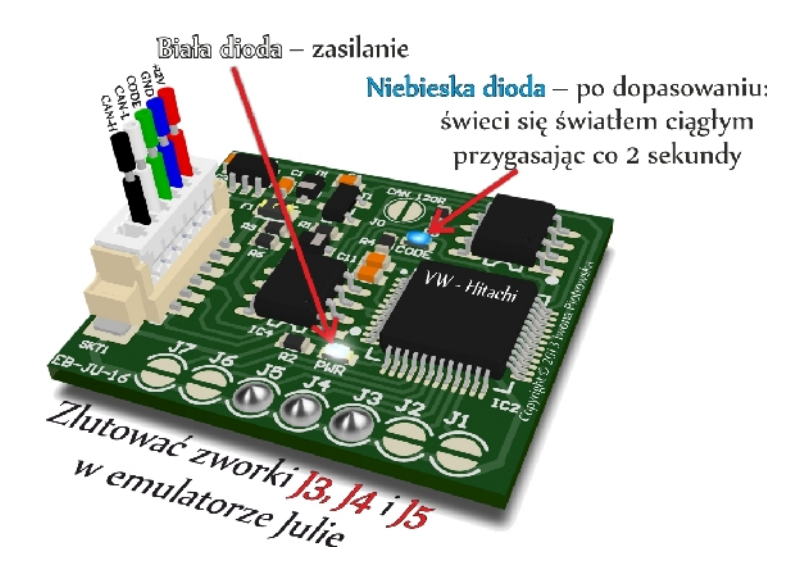

wsparcie techniczne: [forum.autotronika.pl](http://forum.autotronika.pl/)

#### Uwaga !!!

Z powodu możliwych zmian konstrukcyjnych w samochodach zawsze przed podłączeniem sprawdzić miernikiem zasilania na wtyczce immo i sterownika.

Oświadczamy, że jesteśmy jedynym i autentycznym autorem tej instrukcji. Posiadamy prawa autorskie do tej publikacji. Wszelkie prawa zastrzeżone. Kopiowanie, rozpowszechnianie bez naszej zgody będzie karalne!!! Wszelkie próby kopiowania, zapożyczania, cytowania zabronione!!! Praca jak i reklama stanowią przedmiot praw autorskich i podlegają ochronie zgodnie z ustawą z dnia 04.02.1994r. o prawie utorskim i prawach pokrewnych (Dz. U. nr 24 poz. 93) oraz ochronie z ustawy z dnia 08.06.1993r. o zwalczaniu nieuczciwej konkurencji (Dz. U. nr 47 poz. 211)

### **[www.autotronika.pl](http://www.autotronika.pl/)**

## **Data ostatniej aktualizacji tej instrukcji: 14.11.2013r.**